## **ПРИМЕНЕНИЕ ПРОГРАММНОГО ОБЕСПЕЧЕНИЯ TASKMAKER ПРИ СОЗДАНИИ КОНТРОЛЬНО-ИЗМЕРИТЕЛЬНЫХ МАТЕРИАЛОВ** В. В. ФЕСЬКО, Л. С. БУТРИМ

*Учреждение образование «Белорусский государственный университет информатики и радиоэлектроники» филиал «Минский радиотехнический колледж»*

**Аннотация:** В настоящей работе авторы рассматривают программное обеспечение (ПО) TaskMaker, созданное учащимися колледжа Е. А. Рудницким и К. А. Хомичем совместно с преподавателями различных дисциплин. Целью разработки ПО TaskMaker является оптимизация рабочего времени на создание, систематизацию и обновление контрольно-измерительных материалов и заданий для самостоятельной подготовки учащихся по всем дисциплинам нашего колледжа.

Разработанное ПО интуитивно в использовании и не требует дополнительных навыков у людей, хорошо знакомых с базовыми принципами работы текстового редактора Microsoft Word. Оно не занимает много места (3,83 МБ) и не требует установки. Достаточно распаковать архив в выбранное вами место и программа готова к использованию. Для ее работы потребуется установленный на вашем персональном компьютере Microsoft Word и Adobe Acrobat.

Запускаем программу двойным нажатием иконки программы  $\langle \text{C}_{\text{M}} \rangle$ . В открывшемся диалоговом окне можно прочитать краткое описание программы в разделе «О программе», узнать фамилии разработчиков в разделе «Создатели», выйти из программы или приступить к созданию контрольно-измерительных материалов нажатием кнопки «Создать работы».

После нажатия «Создать работы» открывается новое диалоговое окно (рис. 1).

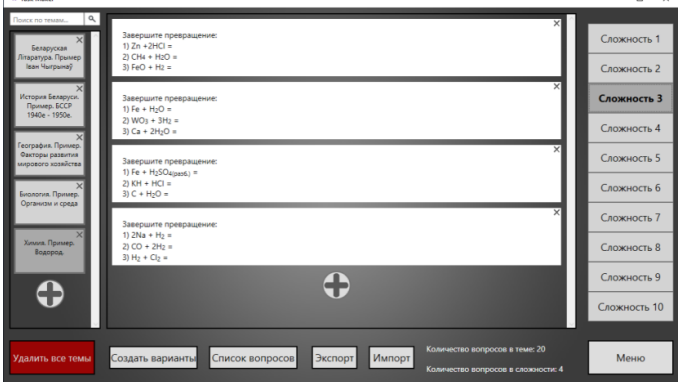

Рис. 1. Основное рабочее окно ПО TaskMaker

В этом окне пользователь может выбрать тему работы или осуществить поиск имеющихся тем. Если готовых тем нет ее можно создать путем нажатия знака «+» в левой части окна. Появившаяся вкладка называется «Новая тема». Изменить ее можно двойным нажатием по вкладке. Далее, пользователю предлагается выбрать уровень сложности задания. Программой предусмотрено десять уровней сложности. Их количество в готовой работе определяется преподавателем. В центральной части окна добавляем (знак «+» внизу центральной части рабочего окна), удаляем (знак «х» в верхней правой части задания) или редактируем задания двойным нажатием на него. В открывшемся окне для редактирования текста задания и ответа к нему имеются основные функции Microsoft Word. Предусмотрена возможность вставить: математическую формулу, картинку, специальные и математические символы, буквы греческого алфавита. Для ввода текста по умолчанию используется шрифт «Calibri(основной)» со следующими возможностями редактирования: полужирный, курсив, нижнее подчеркивание текста, нижний и верхний индексы.

После создания необходимого количества заданий в выбранных уровнях сложности приступаем к созданию контрольно-измерительных материалов нажатием кнопки «Создать варианты» в выбранной теме. Откроется новое диалоговое окно (рис. 2).

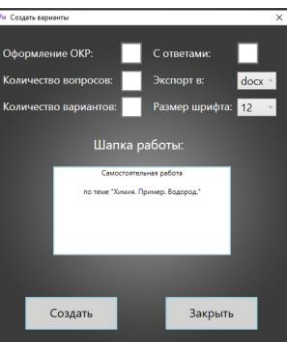

Рис. 2. Окно создания контрольно-измерительных материалов

В данном окне имеется возможность выбора: количества вариантов готовых работ и заданий в них, формата, в котором сохраняются работы (.docx или .pdf), размер шрифта (четные от 6 до 18), а так же варианты сохранения заданий с ответами (для преподавателя) и с нижней и верхней шапкой для обязательных контрольных работ. После выбора всех указанных позиций нажимаем кнопку «Создать» и выбираем место для сохранения (генерация заданий может занять некоторое время). После генерации заданий программа возвращается в основное рабочее окно (рисунок 1), в нижней части которого имеются кнопки:

«Список вопросов» – сохраняет вопросы по выбранной теме одним списком; «Экспорт» – сохраняет готовый проект по выбранным темам, который можно передавать коллегам; «Импорт» – открытие готово проекта (перед открытием готового проекта рекомендуем сохранить созданный вами); «Удалить все темы» – удаление всех тем; «Меню» – возвращает в первоначальное окно.

Программное обеспечение TaskMaker лишь на начальной стадии требует значительных временных затрат. Дальнейшее его использование позволяет освободить значительную часть времени преподавателя на ориентируя ее на индивидуальную работу с учащимися. Кроме того, готовый продукт является примером удачного «симбиоза» преподавателя-предметника и будущего специалиста.